### **НЕГОСУДАРСТВЕННОЕ НЕКОММЕРЧЕСКОЕ ОБРАЗОВАТЕЛЬНОЕ УЧРЕЖДЕНИЕ ДОПОЛНИТЕЛЬНОГО ОБРАЗОВАНИЯ «ШКОЛА ПРОГРАММИСТОВ»**

Утверждаю Директор ННОУ ДО «Школа программистов»

**\_\_\_\_\_\_\_\_\_\_**С.В. Шедов \_\_\_\_\_\_\_\_\_\_\_\_\_\_\_\_\_\_20\_\_г.

### УЧЕБНАЯ ПРОГРАММА ДОПОЛНИТЕЛЬНОГО ОБРАЗОВАНИЯ

# **Базовая компьютерная подготовка**

Возраст обучающихся 12-16 лет Срок реализации 1 год

Авторы: методист ННОУ ДО «Школа программистов» Беримская Е.Б. преподаватель ННОУ ДО «Школа программистов» Бурлакова М.А.

Рецензент:

Утверждено и рекомендовано решением методического совета ННОУ ДО «Школа программистов» (протокол  $\mathcal{N}_2$  от  $20$  г.)

> Мытищи 20\_\_

#### **Пояснительная записка**

Рабочая программа курса «Базовый курс компьютерной грамотности» наиболее востребованная дисциплина для подготовки обучающихся к получению знаний в области информационных технологий, подготовки к работе с пакетом прикладных программ. Вокруг нас нет ни одной отрасли науки, которая не применяла бы новейшую компьютерную технику, не использовала бы для решения практических и теоретических задач информационные и коммуникационные технологии. Для профессионального применения вычислительной техники необходимо постоянное желание и потребность получать новые знания в информационном пространстве. Базовый курс компьютерной грамотности является первой ступенью в формировании и развитии навыка работы с современной вычислительной техникой и программным обеспечением.

Настоящая программа предназначена для обучения школьников 12 – 16 лет ННОУ ДО «Школа программистов». Обучение данной программе реализуется в течение 1 года (30 часов) и состоит из логически завершенных блоков. Занятия проводятся один раз в неделю, продолжительностью в один академический час.

В программу курса входит изучение и приобретение навыков в работе с Операционной системой компьютера, командной строкой, офисным пакетом, а именно Writer, Impress, Calc или их аналогов, Глобальной компьютерной сетью Интернет. Программа курса связана с практическими задачами автоматизации работы по подготовке и обработке документов различной сложности с помощью персонального компьютера. В ходе изучения курса обучающийся узнаёт, как работать в локальной и глобальной сети, осваивает базовые основы создания и обработки документов на ПК

Занятия проводятся один раз в неделю по одному академическому часу. Формы проведения: лекции, практические работы, работа с обучающими программами и тестовыми оболочками.

### **Основные задачи курса:**

− освоить навыки работы с операционной системой, ее назначением, возможностями, приемами работы

− научить работать с файловой структурой, выполнять все возможные операции над файлами

− иметь представление о стандартных приложениях операционной системы, офисных пакетах, уметь их использовать по назначению.

В результате изучения материала курса "Базовая компьютерная подготовка" обучающийся

### **будет знать:**

− основные сведения о персональном компьютере;

- − основные правила работы в Офисных приложениях;
- − способы и методы работы в Глобальной компьютерной сети интернет.

### **будет уметь:**

- − работать в командной строке операционной системы;
- − архивировать и извлекать файлы из архива;
- − грамотно оформлять текстовые документы;
- − решать задачи с помощью электронных таблиц;
- − создавать презентации;
- − работать в Интернет.

Изучение теоретического материала сочетается с выполнением обязательных практических заданий и индивидуальных работ, связанных с изучением возможностей программ, по результатам которых оценивается уровень их знаний на данном этапе обучения.

Для **подведения итогов и промежуточного контроля** реализации программы предусмотрены:

- − в конце каждого семестра контрольная работа;
- − в середине семестра полусеместровая контрольная работа;
- − в течение семестра контроль выполнения практических занятий;
- − Итоговая аттестация проходит в форме контрольной работы.

### **Содержание программы**

### **Тема 1. Основные сведения об ЭВМ**

Ознакомление с техникой безопасности, правилами поведения в компьютерном классе. Введение в курс. Знакомство с персональным компьютером. Начальные сведения о компьютере. Устройство ПК. Устройства ввода - вывода. Жесткий диск, оперативная память. Программное обеспечение ПК.

### **Тема 2. Операционная система**

Ознакомить слушателей с интерфейсом пользователя операционной системы. Организацией рабочего стола, главным меню, окнами, описанием и видам окон. Работа с окнами.

# **Тема 3. Проводник. Настройки. Работа с папками и файлами (создание, копирование, удаление, перемещение, переименование) + FAR (TotalComander).**

Работа с файловой структурой. Создание, удаление, переименование, копирование файлов и папок. Восстановление удаленных файлов и папок. Работа в файловом менеджере. Создание собственной файловой структуры.

### **Тема 4. Работа в командной строке.(dir, cd, md, rd, copy, del, rename)**

Интерфейс командной строки. Разнообразие консольных программ. Команды для поддержки файловой системы. Отработка навыков работы в командной строке.

### **Тема 5. Работа в командной строке (маски файлов)**

Поиск файлов и папок по имени, по дате, по содержимому. Поиск с использованием маски имени. Команды мониторинга и диагностики. Команды управления операционной системой. Команды для обслуживания жестких дисков.

Работа с файлами и папками.

## **Тема 6. Основы работы в стандартных приложениях. Организация дискового пространства и защита от компьютерных вирусов**

Методы защиты от компьютерных вирусов. Программы для обнаружения и удаления вирусов. Типы компьютерных вирусов. Антивирусные программы. Практическая работа: Работа с антивирусными программами.

## **Тема 7. Архиваторы. Создание и обновление архива, извлечение файлов из архива**

Характеристики архиваторов по степени сжатия, по скорости сжатия, по методам сжатия. Сравнение различных архиваторов. Архивирование и извлечение файлов из архива.

### **Тема 8. Контрольная работа**

# **Тема 9. Текстовый процессор Writer ( или аналоги). Структура рабочего экрана. Формат документа. Правила ввода текста. Основные приемы редактирования**

Овладение основами работы с текстовым процессором. Знакомство с возможностями, принципами и основными приемами подготовки печатных материалов. Работа с набором текста.

## **Тема 10. Основные приемы форматирования. Управление параметрами абзаца**

Режим выравнивания, межстрочный интервал, отступ. Отработка различных приемов форматирования абзацев.

#### **Тема 11. Маркированные и нумерованные списки**

Создание различных видов списков. Создание и редактирование различных видов списков.

### **Тема 12. Таблицы. Создание, редактирование таблиц**

Оформление таблиц. Работа с текстом внутри таблицы. Формирование списков. Создание и изменение таблиц.

### **Тема 13. Встраивание иллюстраций в документ**

Встроенный векторный редактор для рисования объектов. Вставка и обработка иллюстраций. Создание поздравительной открытки при помощи встроенного векторного редактора.

### **Тема 14. Набор математических формул**

Работа со встроенным редактором математических формул. Набор и редактирование различных математических формул с помощью встроенного редактора.

#### **Тема 15. Контрольная работа**

## **Тема 16. Электронные таблицы Microsoft Excel. Назначение. Окно. Понятие ячейки. Ввод информации. Форматирование: шрифты, обрамление, высота строк и ширина столбцов**

Запуск программы, открытие, создание и сохранение документа. Знакомство с меню и панелями инструментов. Структура книги. Приемы работы с рабочими листами. Выделение ячеек, строк, столбцов, произвольных диапазонов. Вставка и удаление ячеек. Изменение размеров ячеек. Форматирование ячеек.

### **Тема 17. Автозаполнение. Форматы данных.**

Корректировка данных. Автозаполнение. Построение последовательностей и пользовательских списков. Приемы оформления таблиц.

### **Тема 18. Копирование, перемещение и удаление**

Копирование и перемещение данных. Типы данных. Ввод и форматирование текстовых, числовых данных, даты и времени.

Практическая работа: Применение различных форматов данных при работе с ячейками электронной таблицы.

### **Тема 19. Абсолютная и относительная адресация**

Создание таблиц с использованием абсолютных и относительных ссылок.

### **Тема 20. Автосуммирование и мастер функций**

Использование автосуммы. Ошибки в вычислениях.

### **Тема 21. Построение диаграмм**

Создание диаграмм. Автоматическое и ручное задание рядов диаграммы. Типы и виды диаграмм. Редактирование и форматирование объектов диаграммы. Создание диаграмм на основе данных, расположенных в несмежных диапазонах. Приемы сортировки и фильтрации данных.

## **Тема 22. Работа с базами данных. Сортировка, форма, фильтр, подсчет итогов.**

Автофильтр. Использование статистических функций для анализа данных. Использование фильтров, различных видов сортировки данных, использование функций.

### **Тема 23. Контрольная работа**

## **Тема 24. Создание презентаций (Impress). Рекомендации по созданию качественных презентаций**

Понятие мультимедийной презентации, цели и задачи ее создания. Понятие слайда как структурного элемента презентации. Создание нескольких слайдов, работа с текстом и встроенным векторным редактором.

### **Тема 25. Гиперссылки**

Оформление гиперссылок как внутри документа, так и между различными типами документов. Вставка в презентацию гиперссылок.

#### **Тема 26. Настройка анимации**

Переходы слайдов. Настройка времени и способа перехода слайдов. Оформление презентации с использование настройки перехода слайдов.

## **Тема 27. Интернет. История. Протоколы (http, https-данные шифруются, ftp файловый сервер)**

Понимание особенностей организации информационного пространства WWW. Создание представления о сети Интернет как о едином информационном пространстве, знакомство слушателей с основными понятиями и принципами организации локальных, корпоративных, глобальных сетей и всемирной сети Интернет.

### **Тема 28. Поиск. Поисковые системы**

Сервисы Интернет. Поиск и копирование информации. Создание и использование электронного почтового ящика

Практическая работа: Создание почтового ящика, поиск информации.

### **Тема 29. Файловые хранилища. Безопасность в интернет**

Обзор файловых хранилищ. Совместное использование файлов через сеть, например, хранилищ данных, позволяющие абсолютно бесплатно обмениваться информацией любого вида и размера. Безопасность в Интернет. Использование файловых хранилищ.

Для курса **«Базовая компьютерная подготовка»** возможно два варианта распределения учебного времени в зависимости от возраста учащихся и их индивидуальных способностей:

I вариант – 30 часов, 2 семестра, ученики 6-7 классов;

II вариант – 15 часов, 1 семестр, ученики 8-9 классов.

## № Наименование темы Количество часов | Общее количество часов Теория Практика 1 | Основные сведения об ЭВМ  $1 \t 1 \t 0 \t 1$  $\begin{array}{c|c|c|c|c|c} \hline 2 & \text{Onepaционная системa} & & & & 1 & & 0 & 1 \ \hline \end{array}$ 3 Проводник. Настройки. Работа с папками и файлами (создание, копирование, удаление, перемещение, переименование) + FAR (TotalComander). 0,3 0,7 1 4 Работа в командной строке.(dir, cd, md, rd, copy, del, rename) 0,3 0,7 1 <sup>5</sup> Работа <sup>в</sup> командной строке (маски файлов) 0,3 0,7 <sup>1</sup> 6 Основы работы в стандартных приложениях. Организация дискового пространства и защита от компьютерных вирусов 0,3 0,7 1 7 Архиваторы. Создание и обновление архива, извлечение файлов из архива 0,3 0,7 1  $8 \left|$  Контрольная работа  $0 \left| 1 \right|$  1 1 9 Текстовый процессор Open Office Writer или аналогичная программа. Структура рабочего экрана. Формат документа. Правила ввода текста. Основные приемы редактирования 0,3 0,7 1 10 **Основные приемы форматирования.** Управление параметрами абзаца  $0,3 \qquad 0,7 \qquad 1$  $\begin{array}{c|c|c|c|c} \n 11 & \text{Mapkuppogahine } u & \text{Hypogahine chuckM} \\
\hline\n 0,3 & 0,7 & 1\n \end{array}$

### **Учебно- тематический план. I вариант**

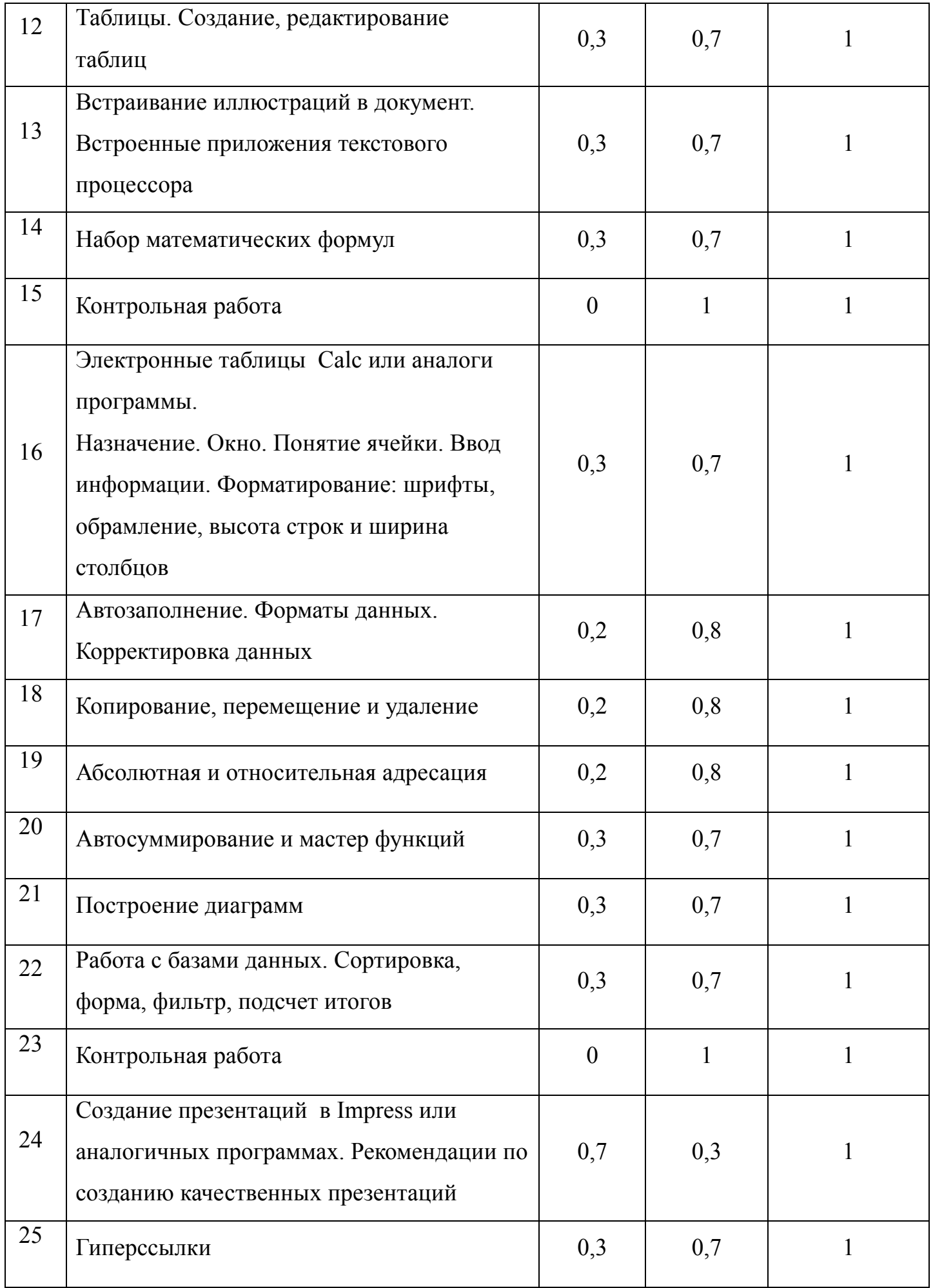

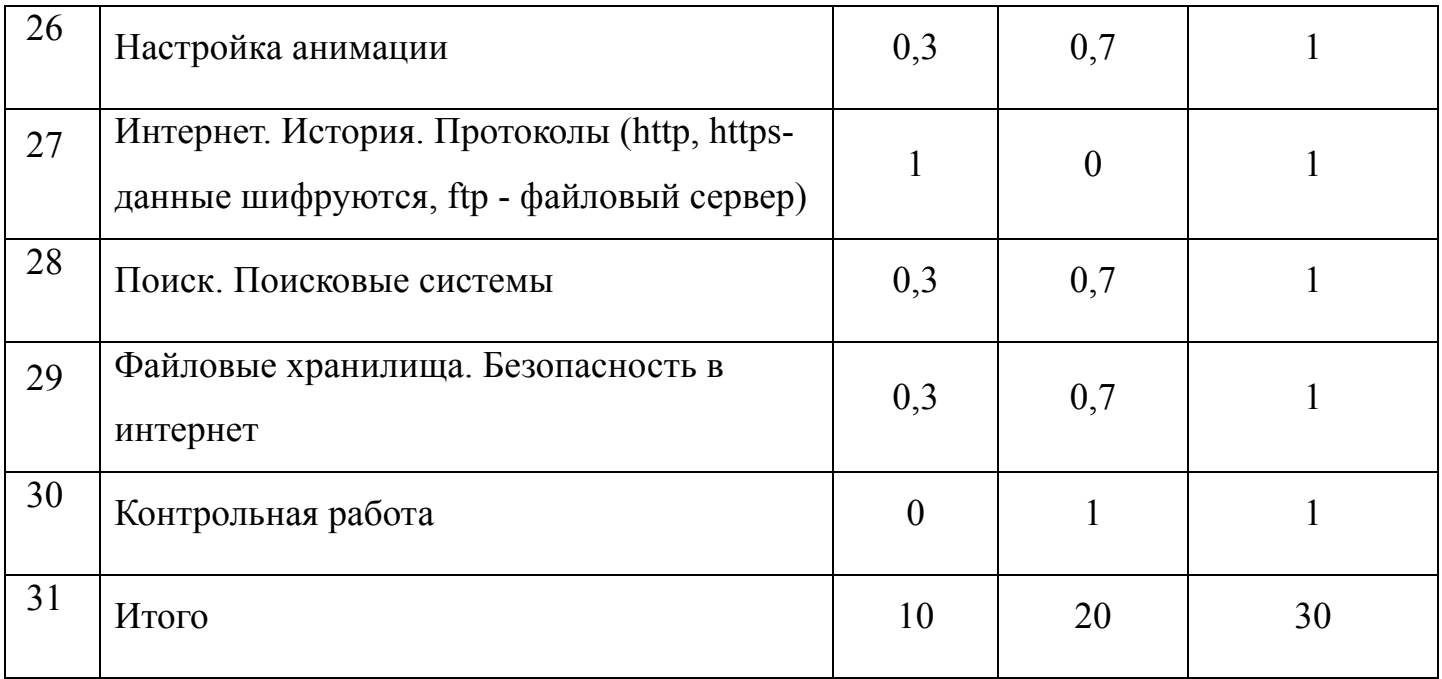

## **Учебно- тематический план. II вариант**

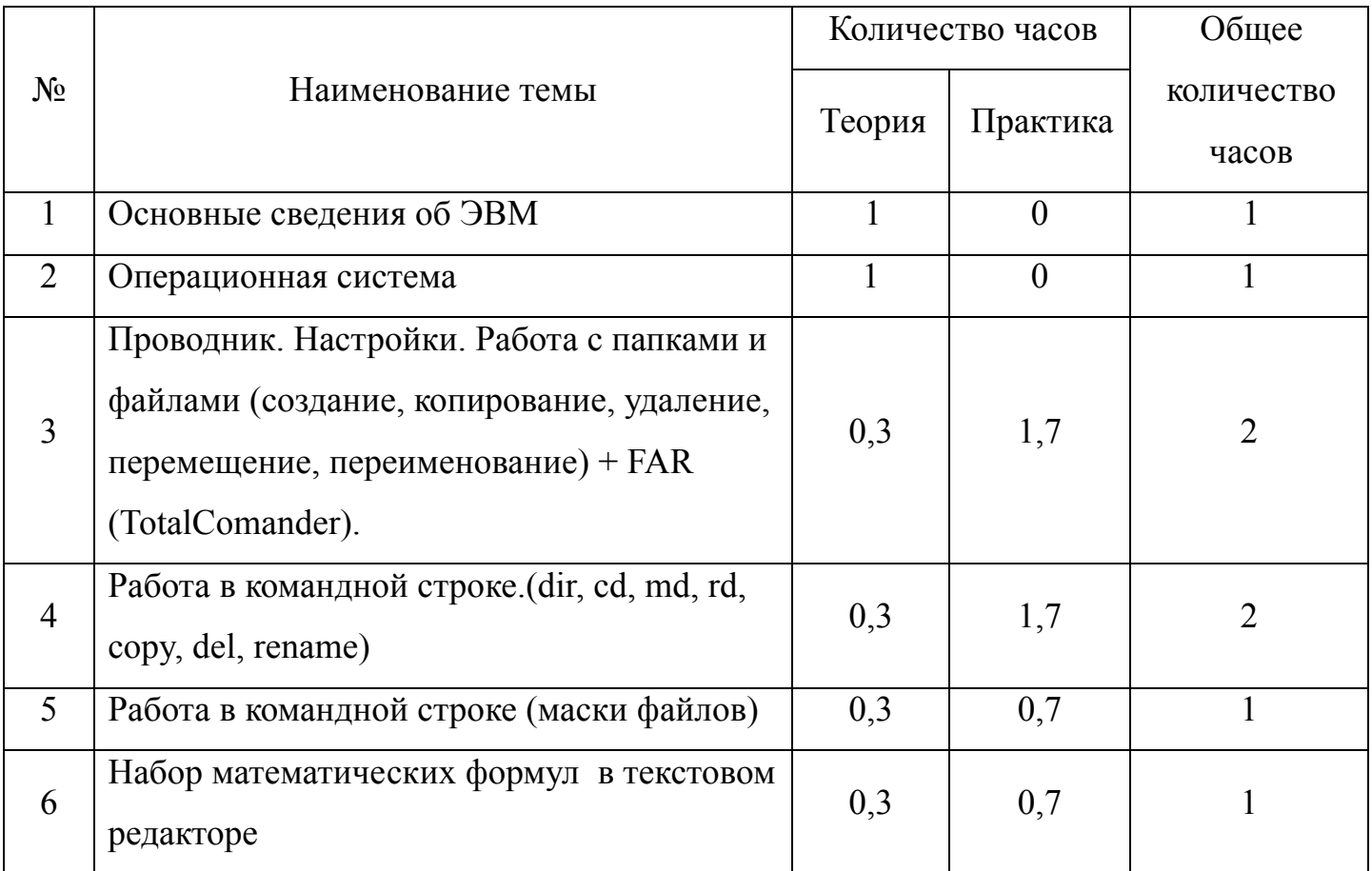

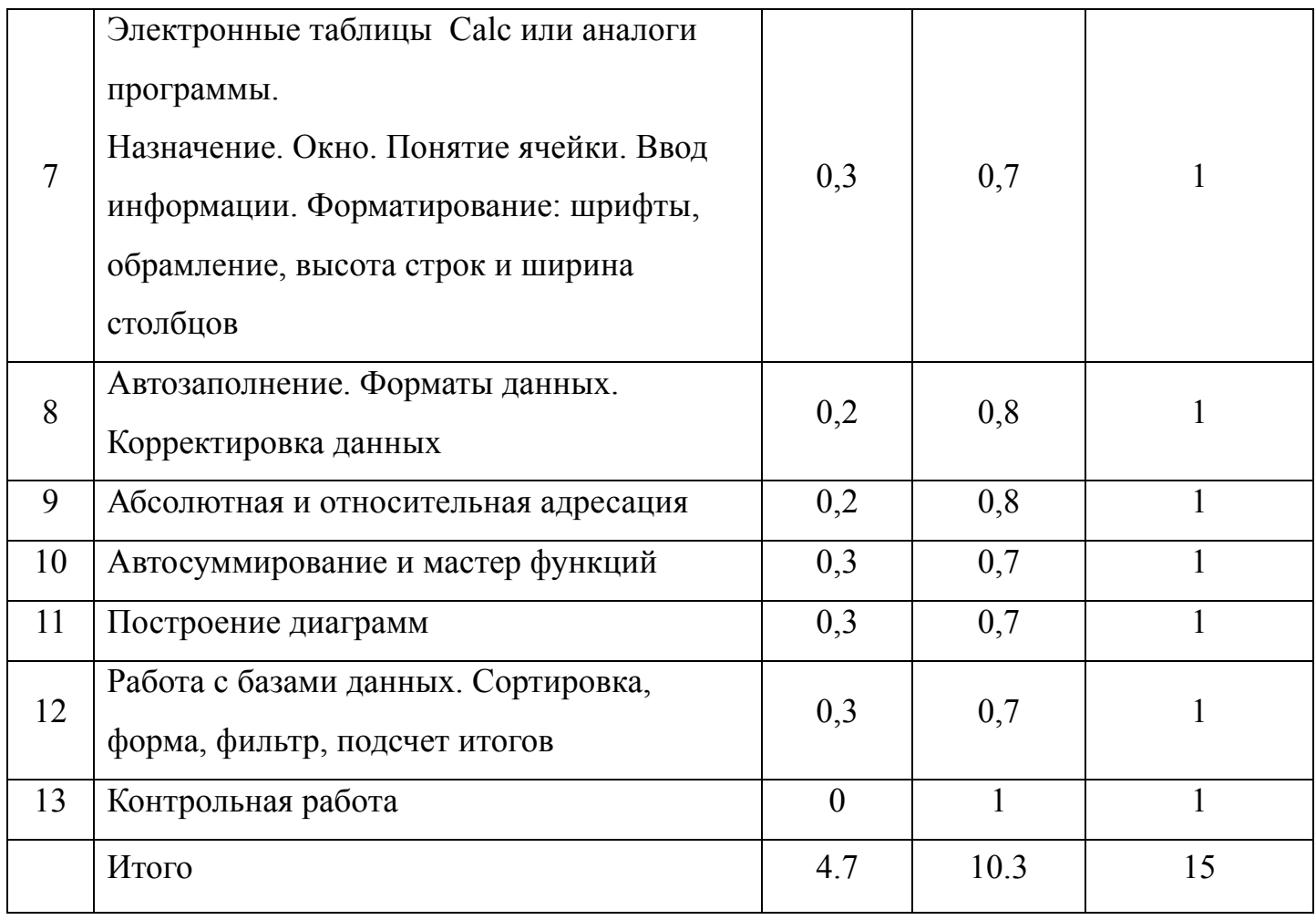

### **Материально – техническое и информационное обеспечение**

Для проведения занятий используется компьютерный класс с количеством компьютеров не менее количества обучающихся в группе, проекционное оборудование, презентация. Компьютерный класс находится в локальной компьютерной сети с выходом в глобальную сеть Internet.

На компьютерах должно быть установлено программное обеспечение: OpenOffice.org (или иное аналогичное ПО).

Файлы обучающегося хранятся на локальном компьютере в личной папке. Все результаты контрольных работ и олимпиад собираются и хранятся в специальной папке на компьютере администрации.

Учебно – методический комплекс находится в специальной папке на компьютере администрации, сайте wiki.informatics.ru.

### **Литература.**

1. Новые возможности системы MS Office. К. Мюррей. Веб-бизнес. 2007

- 2. Укрощение компьютера. Самоучитель ПК. Третье издание. Алекс Экслер. 2007
- 3. Самоучитель Интернет. Третье издание. В. Соломенчук. Питер. 2007
- 4. Шафрин Ю.А.«Основы компьютерной технологии»М., 1990.